# TurboCAD Anwender Wunschliste

1. Bemaßung eines Ansichtfensters in Isometrischer Ansicht im Papierbereich sollte korrekt sein.

2. Bemaßung sollte sich im auch im Papierbereich aktualisieren wenn im Modellbereich etwas geändert wird.

3. Wenn im Modelbereich was verschoben wird sollte das Ansichtsfenster mitwandern.

4. Ansichtsfenster sollten drehbar sein.

5. Da TurboCAD auch für die Architektur beworben wird, wäre es vom Vorteil Mindeststandards zu genügen. In Architektur Bemaßungen steht die dritte Stelle nach dem Komma als Hochzahl in der Bemaßung. Außerdem werden Maße unterhalb von einem Meter als Zentimeter - Bemaßung erstellt. In Bauzeichnungen weist die Bemaßung eine Besonderheit auf: Alle Maße unter 1 Meter werden in der Einheit Zentimeter auf den Maßlinien angegeben, Maße über 1 Meter in der Einheit Meter, ohne dass dies besonders gekennzeichnet wird. Auf einer Maßkette finden sich also nebeneinander sowohl Meter- als auch Zentimeterangaben. Millimeter werden stets als kleine Hochzahl an das Maß angehängt und normalerweise auf 5 mm gerundet. Längenmaße stehen stets oberhalb einer Maßlinie. Maßeinträge unterhalb einer Maßlinie bezeichnen die Höhe von Fenster- und Türöffnungen. Die Brüstungshöhe wird mit dem Vorsatz BRH= direkt an der jeweiligen Öffnung dargestellt. Maßketten werden rund um den Grundriss am Blattrand angelegt, die Beschriftung erfolgt für waagrechte Maßlinien von unten und für senkrechte von rechts lesbar. Die Begrenzungen der Maße auf den Ketten bestehen aus kurzen Strichen rechtwinklig zur Maßkette und wahlweise einem Punkt auf der Kreuzung der Linien oder einem weiteren kurzen schrägen Strich der im Verhältnis zur Maßlinie stets nach rechts aufwärts weist. Im Gegensatz zu anderen technischen Zeichnungen werden die Begrenzungslinien der einzelnen Maße einer Maßkette nicht bis zum Bauteil verlängert. Pfeile als Begrenzung sind unüblich, ebenso wie die Maßlinie zu unterbrechen, um die Maßzahl auf gleicher Höhe dazwischenzuschreiben.

Außer den Bemaßungen auf den Maßketten gibt es weitere Maße, die bei der Bemaßung einer Zeichnung eingetragen werden. Dazu gehören Angaben der Höhenkoten wie Oberkante Fertigfußboden (OKFF), Oberkante Rohdecke (OKRD) etc. eines Geschosses, die mit den entsprechenden Abkürzungen und Symbolen direkt an geeigneter Stelle in die Zeichnung eingetragen werden.

Die Darstellungsmethoden sind in den Zeichnungsnormen (u.a. DIN 406 Maßeintragung in Zeichnungen) festgelegt.

Zeichnungen aus CAD-Anlagen weichen oft von diesen in Deutschland gebräuchlichen und genormten Darstellungsmethoden ab und verwenden stattdessen vereinfacht die amerikanischen **Konventionen** 

Quelle:Wikipedia

http://www.youtube.com/watch?v=kpfr-tTkbTQ http://www.archtools.de/start-d.html

6. Schaltflächen GEO und FANG entfernen, Fang Eigenschaften über rechte Maustaste auf eine beliebige Fangfunktion, wie bei allen anderen Werkzeugen.

7. 3D PDF direkt aus TC, PDF Schnittstelle funktionsfähig ausstatten.

8. GEO Zeichenhilfen sollten nicht nur auf dem MKS sondern auch auf dem BKS funktionieren.

- 9. Architektur / Ebenen siehe Beitrag 6
- 10. Integration der Basisfunktionen von AnimationsLab in TC Platinum
- 11. Die Abfragefunktion "Flächeninhalt" sollte auch in einem Ansichtfenster möglich sein.

12. Aktualisierung der Hilfe und Einführung eines Stichwortverzeichnisses. Gerade die neuen 3D Funktionen der letzten Versionen sind nur ungenügend beschrieben.

13. Probleme mit den unterschiedlichen Programmiersprachen in TC, eine einheitliche Lösung muss her wie bei Autocad mit AutoLisp, damit eine ähnlich Plugin - Struktur entstehen kann wie bei Autocad.

14. Eine nichtdestruktive Kollisionskontrolle, die z.B. nach dem Markieren mehrerer Objekte die gemeinsame Schnittmenge nur anzeigt bzw. keine Schnittmenge als Ergebnis liefert.

15. Für jedes Teil eines Modells Länge, Breite und Höhe eines umschriebenen Quaders (minimalen Volumens) im Bericht verfügbar machen.

16. Einen ETK für die Funktion "Beenden" im Kontext Menü (z.B. Bemaßung)

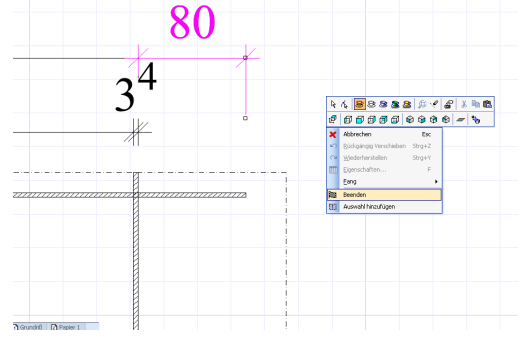

17. ETK für die Funktion 2D/3D wechseln

18. Eine wirklich simple Messfunktion für Distanzen und Gradzahlen, mit einfacher Anzeige direkt in der Zeichenfläche.

19. ETK zum An- und Abschalten der Konstruktionshilfslinien

20. Auswahlfunktion bei der mehrere Objekte gleichzeitig ausgewählt werden, jedoch jedes einzeln markiert wird.

21. Eine Anzeige ob man sich im 2D oder 3D Modus befindet.

22. Die Umschaltung von 2D Modus in 3D Modus oder umgekehrt sollte auch möglich sein wenn der Modellbereich leer ist.

23. In der Eigenschaftsleiste sollten nicht nur Einzellayer anzeig- und auswählbar sein sondern auch Layergruppen.

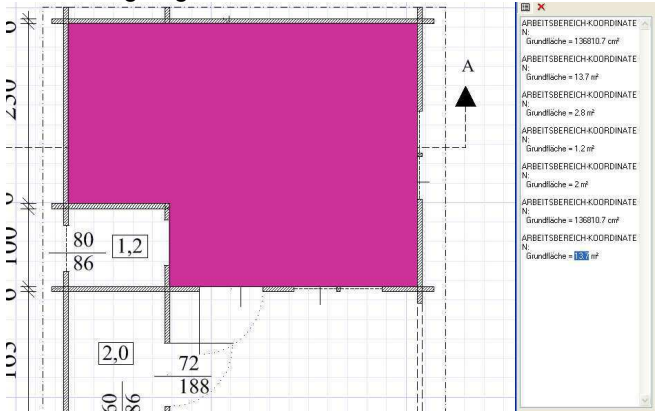

24. Das Resultat einer Flächenabfrage sollte auf Wunsch auch in einem Quadrat umrandet in der Fläche abgelegt werden, am besten mit einstellbarer Schriftart und Größe sowie Layerzuordnung. 25. Verbesserungen bzw. Neuerungen bei 3D Modellierung bzw. Freiformflächen:

25.1.Boolsche Operation zwischen 2D und 3D Komponenten, auch Kurven, hier Differenz.

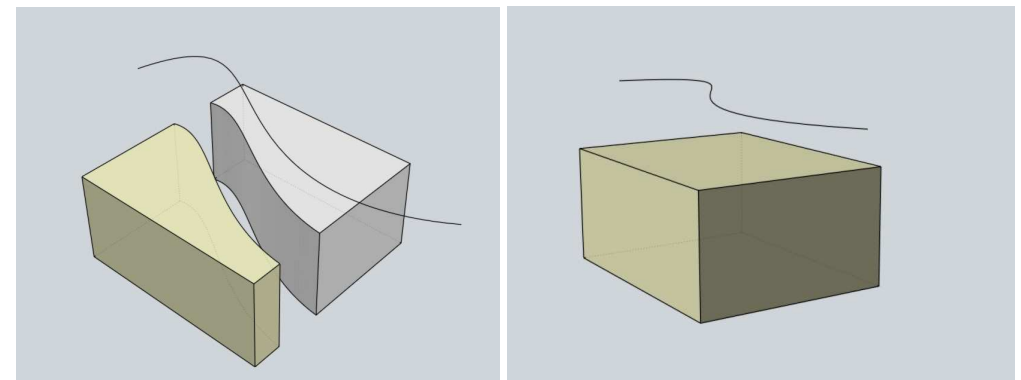

Zwecks Anschaulichkeit, hab ich hier die Körper auseinandergezogen.

Zweites Beispiel:

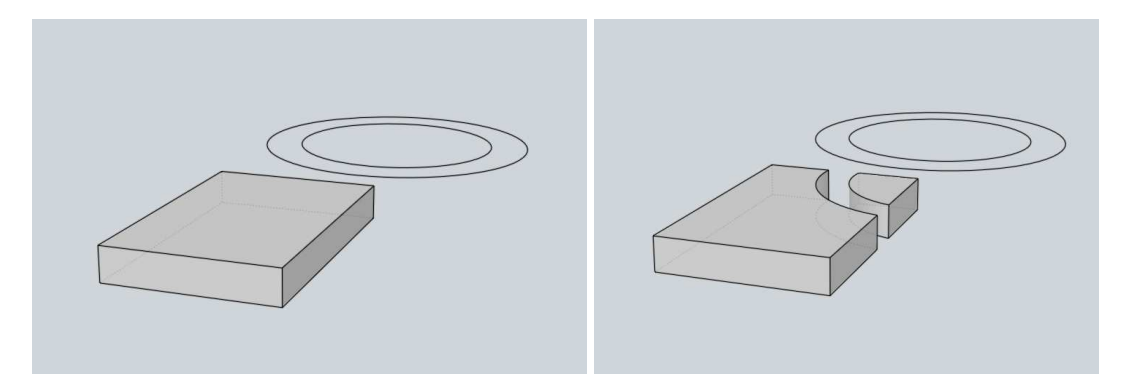

Durch zwei geschlossene Kreise auf den Korpus projeziert wird automatisch rausgeschnitten.

Drittes Beispiel:

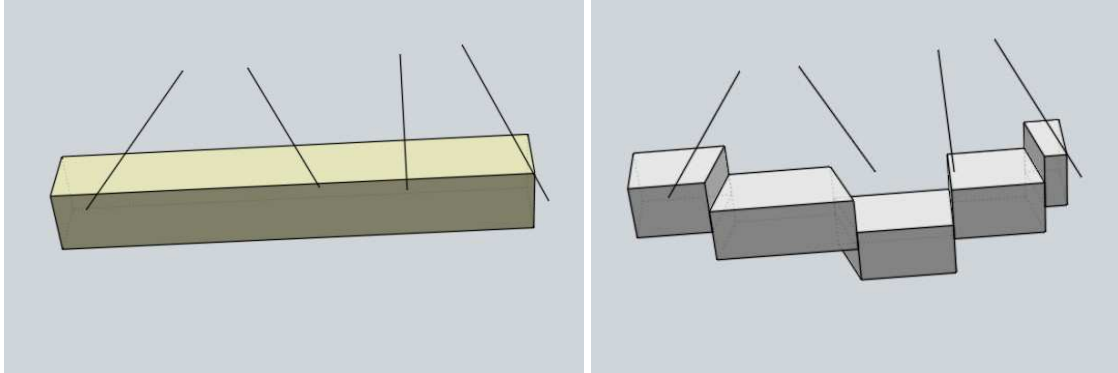

Auswahl mehrer 2D für Boolsche Operation. Körper nachträglich verschoben

### 25.2. Differenz zwischen Flächen und Körpern

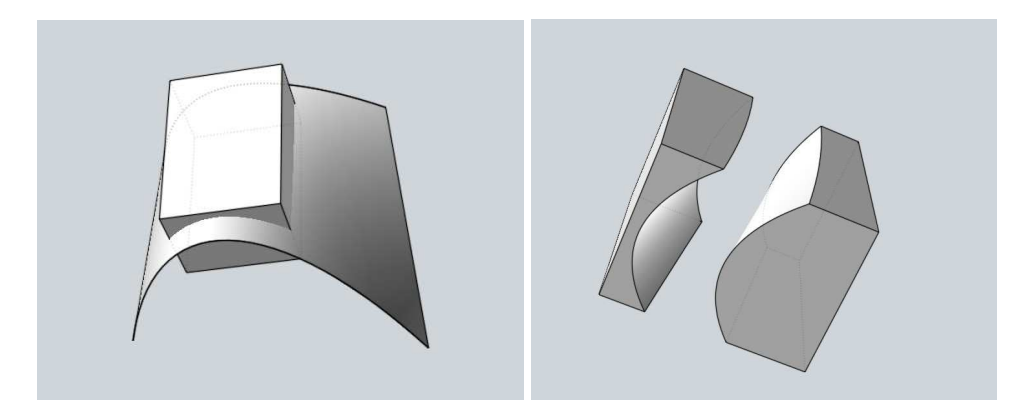

25.3. Intersection von 2 Kurven im 90° Winkel zueinander

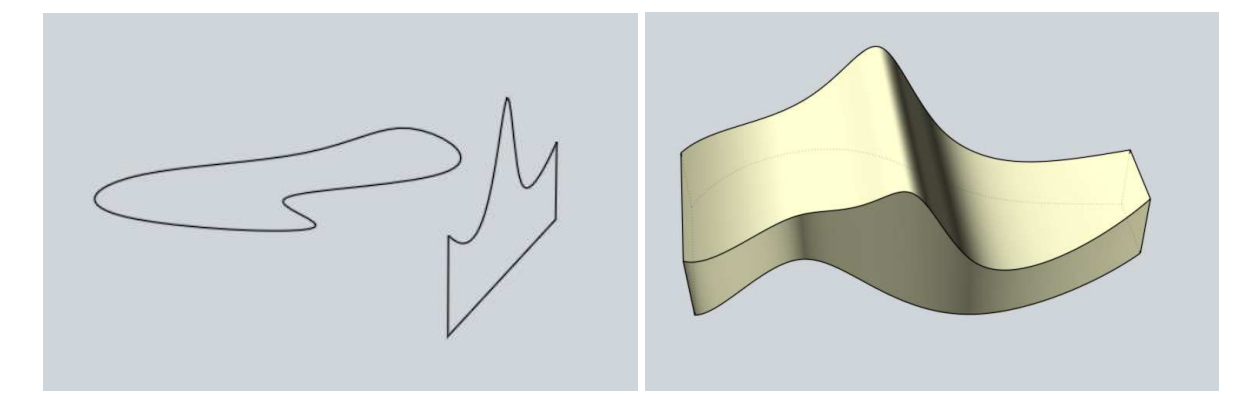

25.4. Neue Boolsche Funktion: Mischen

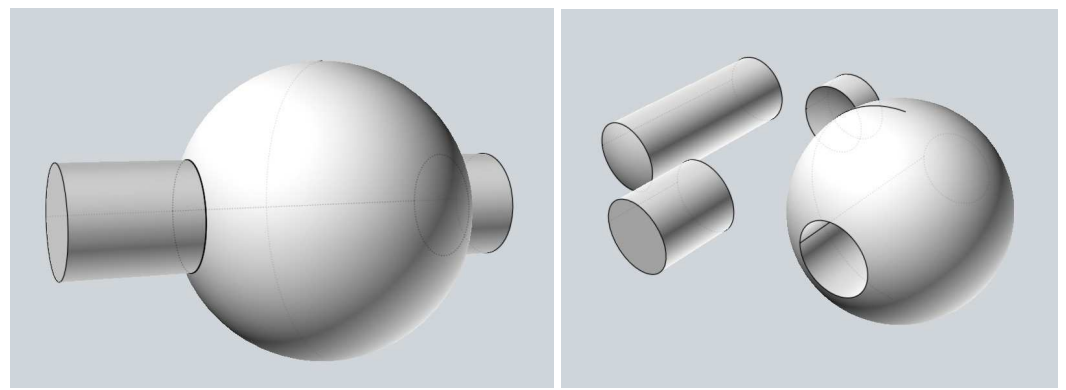

Es bleiben alle Teile erhalten

## 25.5 Resultierender Körper aus Flächen

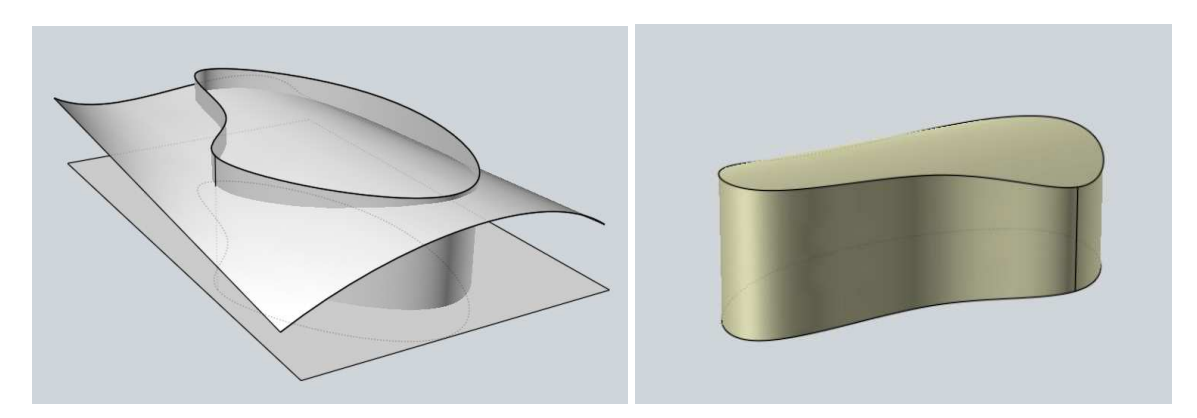

### 25.6 Offset von Flächen

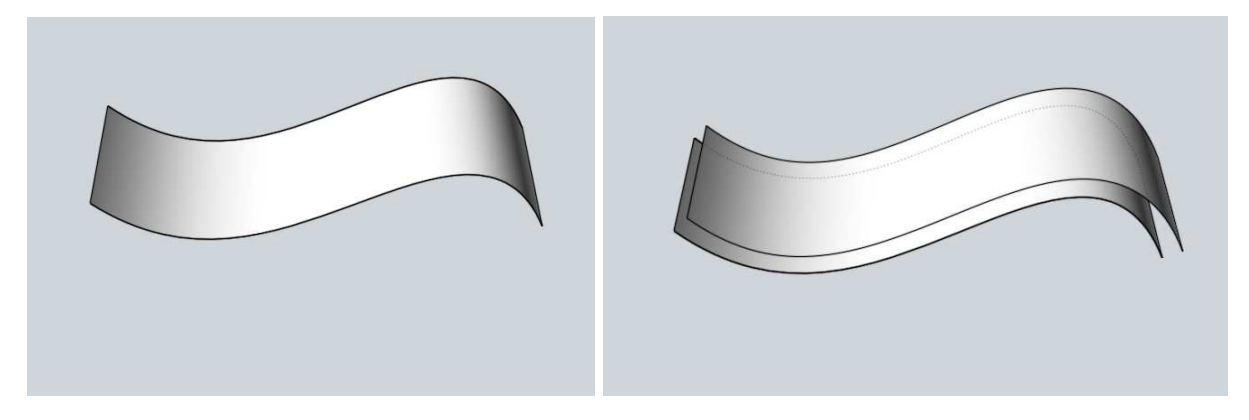

### oder geschlossen bzw. aufdicken

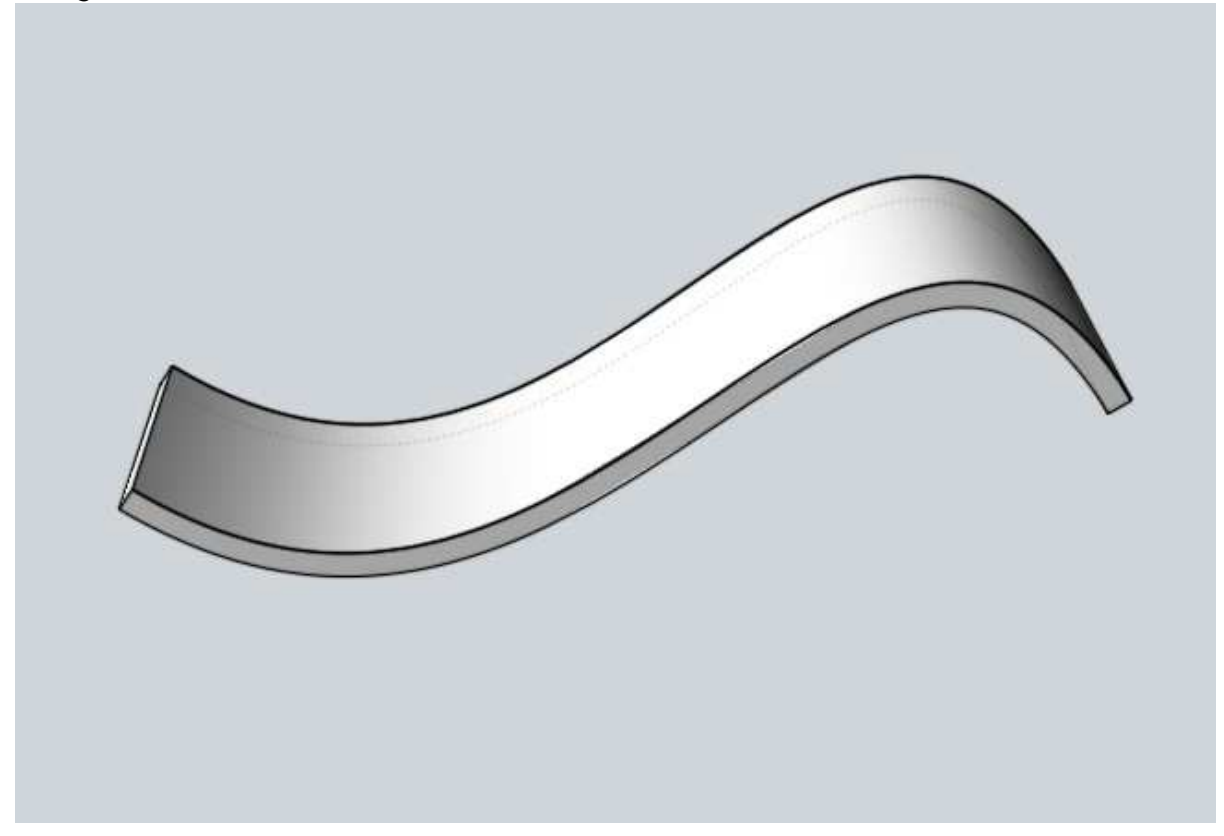

### 25.7. Rotation entlang Pfad

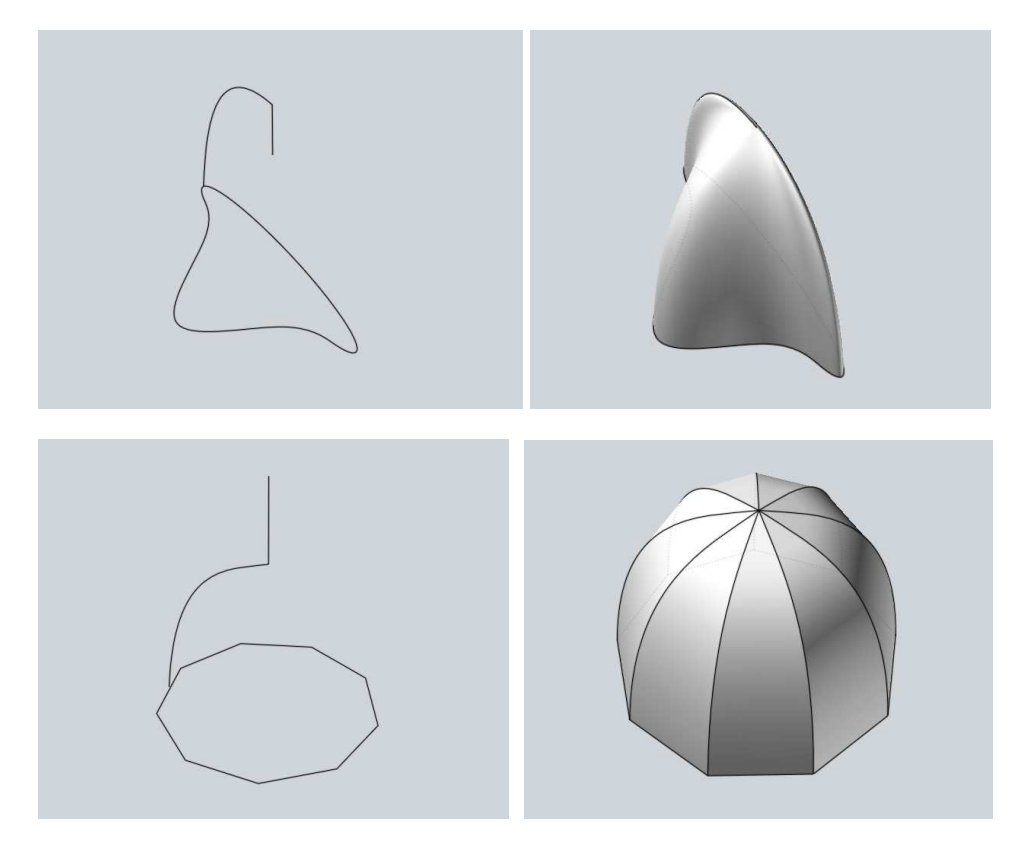

#### 25.8. Pfadextrusion entlang zwei Pfaden

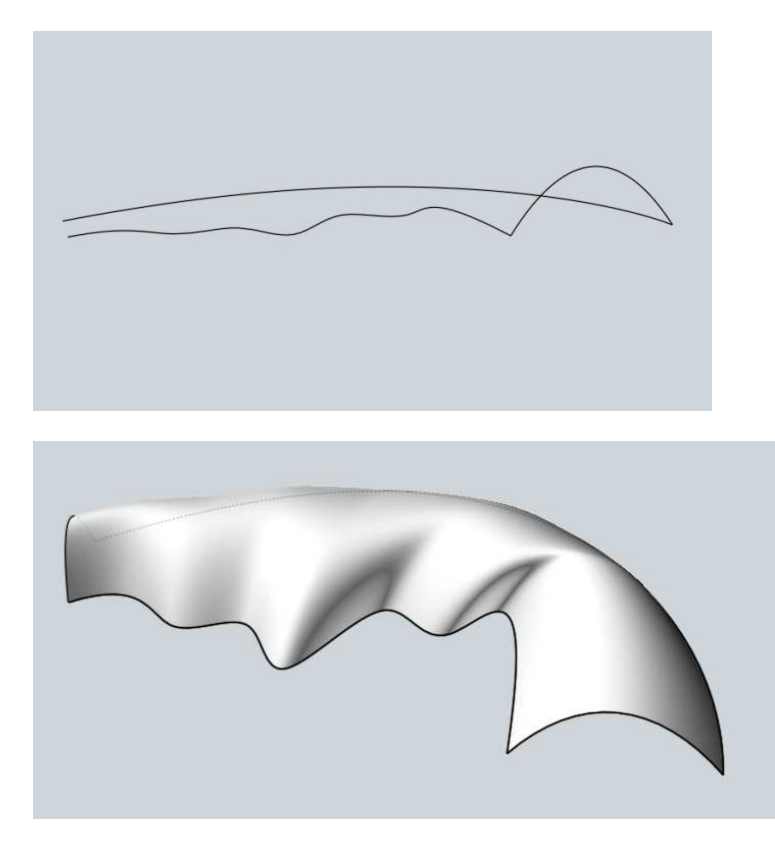

### 25.9. Pfadextrusion mit unterschiedlichem Anfang und Endprofil

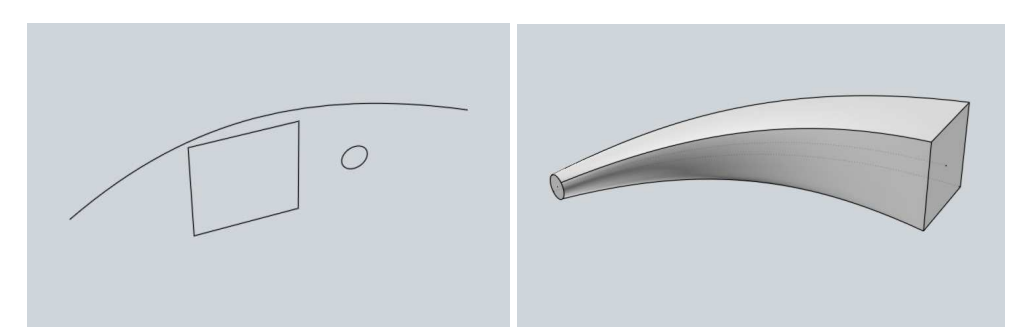

25.10. Überblenden zweier Oberflächen, das Gelbe zeigt immer die Überblendung mit unterschiedlichen Wölbungen

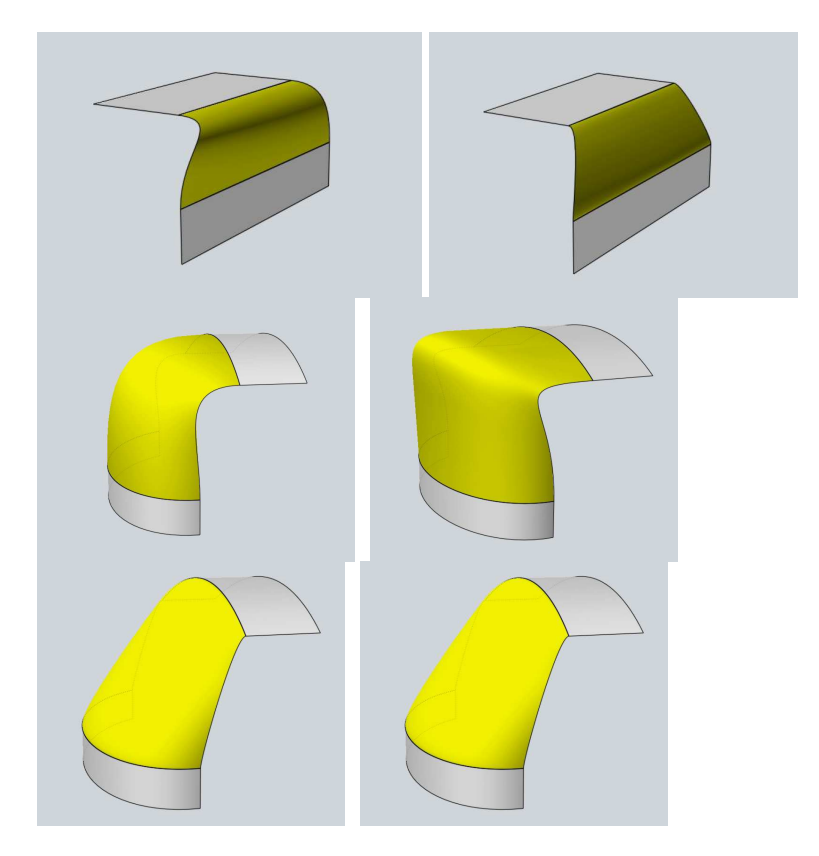

25.11. Oberflächen aus Netzwerk

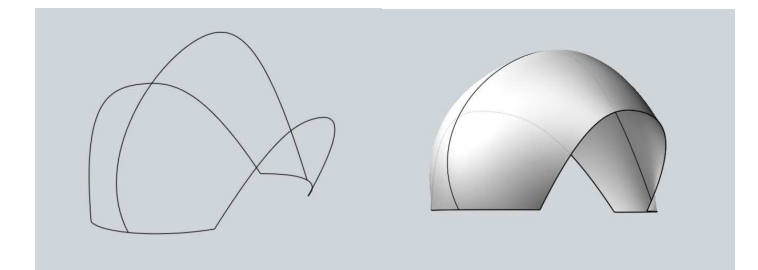